# Көмектесу үшін әрдайым осындамын

Өнімді мына жерде тіркеп, оған қолдау алыңыз: www.philips.com/support

MCD2160

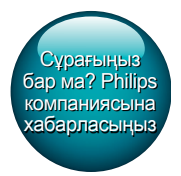

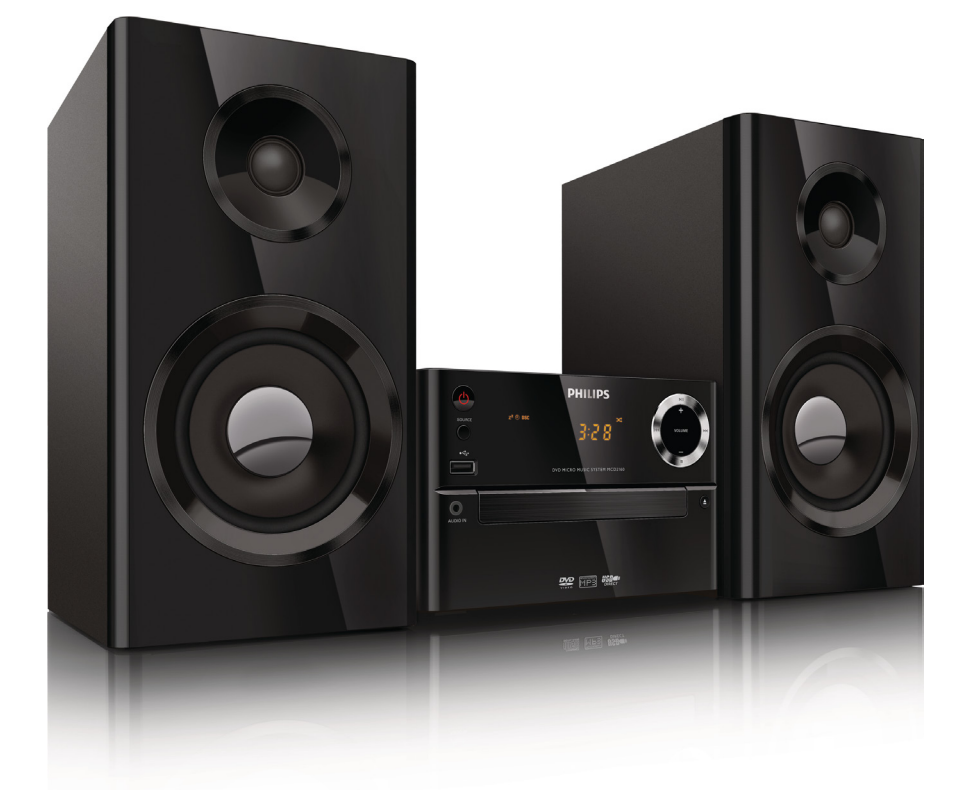

Қолданушының нұсқасы

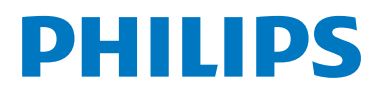

# Мазмұндар кестесі 7 [Радио тыңдау](#page-19-0) 18

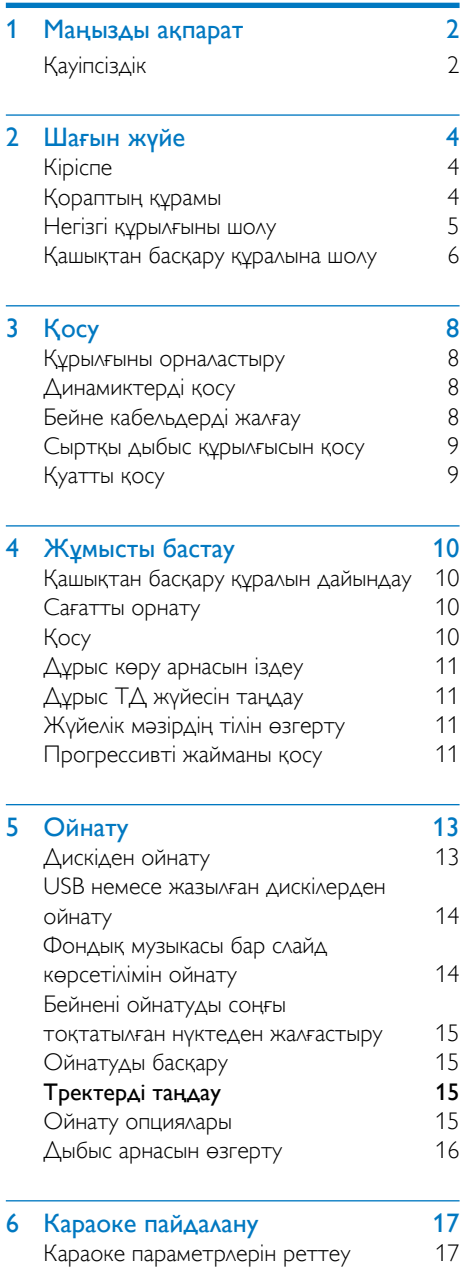

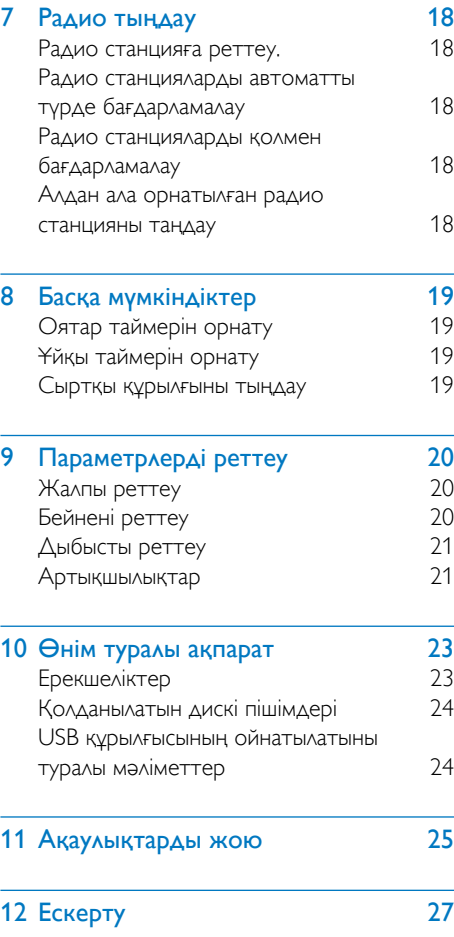

<span id="page-3-0"></span>**Маңызды** ақпарат

# Қауіпсіздік

#### Мына қауіпсіздік таңбаларын біліңіз

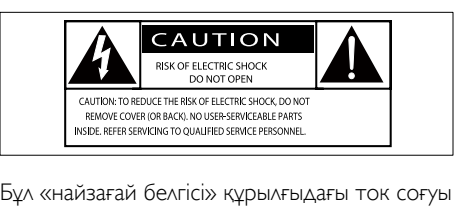

мүмкін оқшауланбаған материалды көрсетеді. Үйдегі барлық адамның қауіпсіздігі үшін корпусты алып тастамаңыз.

«Леп белгісі» жұмыс және техникалық қызмет көрсету проблемаларын болдырмау үшін берілген ақпарат оқылуы тиіс мүмкіндіктерге назар аударуға шақырады. АБАЙЛАҢЫЗ! От немесе ток соғу қауіптерін азайту үшін осы құрылғы жаңбыр немесе ылғал жерде ашық қалмауы және оның үстіне вазалар сияқты сұйықтықтармен толтырылған заттар қойылмауы тиіс. ЕСКЕРТУ! Ток соғу қаупінің алдын алу үшін штепсельді толығымен кіргізіңіз. (Полярлы штепсельдері бар аймақтар үшін: ток соғу қаупінің алдын алу үшін штепсель мен саңылаудың жалпақ жақтарын сәйкес келтіріңіз.)

## Маңызды қауіпсіздік нұсқаулары

- Барлық нұсқауларды орындаңыз.
- Барлық ескертулерді ескеріңіз.
- Бұл құрылғыны судың жанында қолданбаңыз.
- Тек құрғақ шүберекпен тазалаңыз.
- Желдету саңылауларын бітемеңіз. Өндірушінің нұсқауларына сәйкес орнатыңыз.
- Радиаторлар, жылытқыштар, пештер немесе жылу шығаратын басқа құрылғылар (соның ішінде күшейткіштер) сияқты жылу көздеріне жақын орнатпаңыз.
- Қуат сымының әсіресе штепсельдік ұштарын, электр розеткаларын және олардың құрылғыдан шығатын жерлерін басылып немесе қысылып қалудан қорғаңыз.
- Тек өндіруші көрсеткен қосымша/ қосалқы құралдарды қолданыңыз.
- Тек өндіруші көрсеткен немесе құрылғымен бірге сатылатын арбашамен, тірекпен, үштағанмен, кронштейнмен немесе үстелмен бірге пайдаланыңыз. Арбаша пайдаланылғанда, арбаша/ құрылғы екеуін жылжытқанда аударылып кетіп жарақат алмау үшін сақ болыңыз.

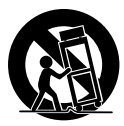

- Найзағай ойнағанда немесе ұзақ уақыт қолданылмағанда, бұл құрылғыны ток көзінен ажыратыңыз.
- Барлық қызмет көрсету жұмыстарын білікті қызмет көрсетуші мамандарға істетіңіз. Құрылғы қандай да бір жолмен зақымданғанда, мысалы, қуат сымы немесе штепсельдік ұшы зақымдалғанда, құрылғыға сұйықтық төгіліп кеткен немесе бір заттар құлап түскенде, құрылғы жаңбырдың астында немесе ылғалда қалғанда, қалыпты жұмыс істемей тұрғанда немесе құлап кеткенде қызмет көрсету қажет.
- Батареяны пайдалану туралы ЕСКЕРТУ - Батарея ағып, нәтижесінде дене жарақатының, мүліктің бүлінуінің немесе құрылғының бүлінуін болдырмау үшін:
- Барлық батареяларды + және - полюстерін құрылғыда белгіленгендей дұрыстап алыңыз.
- Батареяларды араластырып пайдаланбаңыз (ескі және жаңа немесе көміртекті және сілтілі, т.б.).
- Батареялар (батарея топтамасы немесе орнатылған) күн сәулесі, от немесе соған ұқсас шамадан тыс қызу әсеріне ұшырамауы тиіс.
- Құрылғы ұзақ уақыт пайдаланылмаған кезде батареяларды шығарып алыңыз.
- Құрылғыға сұйықтық тамшыламауы немесе шашырамауы тиіс.
- Құрылғының үстіне қандай да бір қауіп көздерін (мысалы, сұйықтық толтырылған заттар, жағылған шырақтар) қоймаңыз.
- Желі істікшесі немесе құралды жалғаушы ажырату құрылғысы ретінде қолданылғанда ажырату құрылғысы жұмыс істеуге дайын күйінде қалады.

## Абайлаңыз

- Бұл құрылғының сыртқы корпусын шешуші болмаңыз.
- Бұл құрылғының ешбір бөлігін майлаушы болмаңыз.
- Бұл құрылғыны басқа электр құрылғыларының үстіне қоюшы болмаңыз.
- Бұл құрылғыны күн сәулесі тікелей түсетін жерлерден, ашық жалыннан немесе қызудан алыс ұстаңыз.
- Бұл құрылғыдағы лазер сәулесіне ешқашан қарамаңыз.
- Бұл құрылғыны қуат көзінен ажырату үшін қуат сымына, штепсельге немесе адаптерге әрдайым оңай қол жетуін қамтамасыз етіңіз.

# <span id="page-5-0"></span>2 Шағын жүйе

Сатып алғаныңыз құтты болсын және Philips компаниясына қош келдіңіз! Philips ұсынатын қолдауды толық пайдалану үшін өнімді www. philips.com/welcome торабында тіркеңіз.

# Кіріспе

#### Осы құрылғымен мына әрекеттерді орындауға болады:

- DVD/VCD/SVCD ішіндегі немесе USB жад құрылғыларындағы бейнені көру;
- дискілердегі, USB жад құрылғыларындағы немесе басқа сыртқы құрылғылардағы дыбысты тыңдау;
- Караокені микрофонды қосу арқылы пайдалану;
- дискілердегі немесе USB жад құрылғыларындағы суреттерді көру;
- FM радиостанцияларын тыңдау.

#### Дыбыс шығысын төмендегі дыбыс әсерімен арттыруға болады:

- DSC (сандық дыбысты басқару)
	- DSC 1: теңгерілген
	- DSC 2: таза
	- DSC 3: қуатты
	- DSC 4: жұмсақ
	- DSC 5: ашық

#### Бұл құрылғы мына құрал пішімдерін қолдайды:

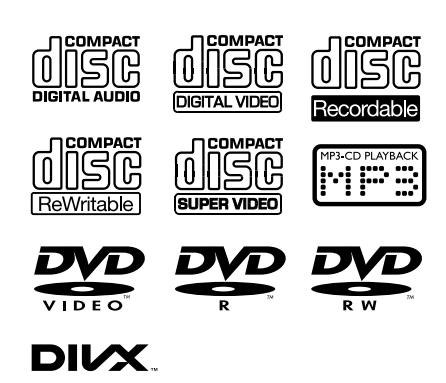

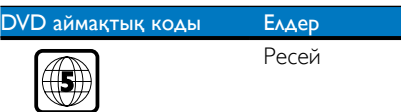

# Қораптың құрамы

Қораптың ішіндегілерді тексеріп, түгендеңіз.

- Негізгі бөлік
- $2 \times \Delta$ инамик
- 1 x композиттік бейне кабелі (сары)
- Қашықтан басқару құралы (екі AAA батареясымен)
- Қысқаша пайдаланушы нұсқаулығы
- Қауіпсіздік және ескерту

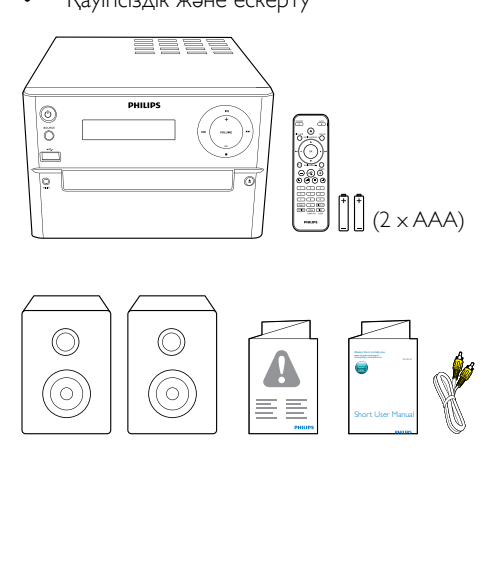

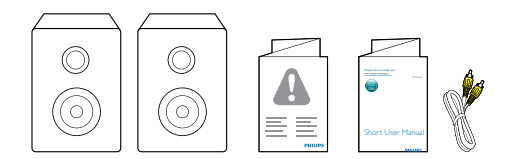

# <span id="page-6-0"></span>Негізгі құрылғыны шолу

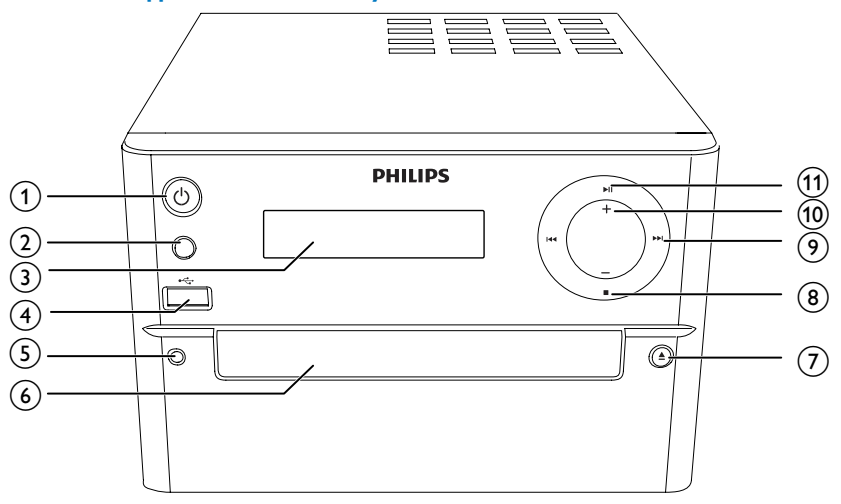

## $\circ$  0

- Құрылғыны қосу не өшіру.
- Күту режиміне немесе қуат үнемдеу режиміне ауыстыру.
- 2 SOURCE
	- Көзді таңдау: DISC, USB, FM, AUX.

### (3) Дисплейлі панель

- Ағымдағы күйді көрсету.
- $\circled{4}$   $\leftarrow$ 
	- USB құрылғысына арналған ұя.
- $(5)$  MIC IN
	- Микрофонды қосу.
- f Диск бөлімі
- $(7)$ ≜
	- Диск бөлімін ашу/жабу.
- $\circled{8}$ 
	- Ойнатуды тоқтату.
- $(9)$  is  $(4)$ 
	- Алдыңғы/келесі жолға өту.
	- Радиостанцияны реттеу үшін басу.
	- Радиостанцияларды автоматты түрде табу үшін басып тұру.

## $(10)$  VOLUME +/-

- Дыбыс деңгейін реттеу.
- $(1)$   $\blacktriangleright$  II
	- Ойнатуды бастау, кідірту немесе жалғастыру.

# <span id="page-7-0"></span>Қашықтан басқару құралына шолу

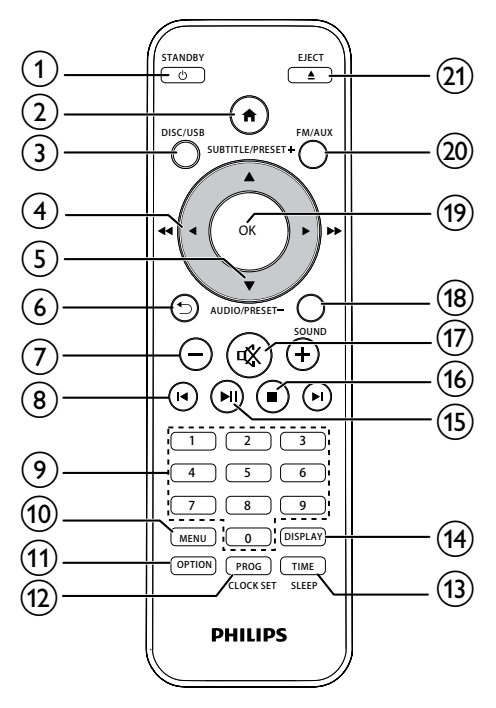

## $(1)$   $\circ$  /STANDBY

- Құрылғыны қосу не өшіру.
- Күту режиміне немесе қуат үнемдеу режиміне ауыстыру.
- $(2)$ 
	- Жүйе мәзіріне кіру.

## (3) DISC/USB

• ДИСК не USB көзін таңдау.

## $\textbf{(4)}$  4/**F** ( 44/**FF**)

- Мәзірде жылжу.
- Жолда/дискіде/USB құрылғысында іздеу.
- Радиостансаны реттеу.

## $\circ$   $\triangle$  /  $\triangledown$

- Мәзірде жылжу.
- Алдыңғы/келесі альбомға өту.
- Алдын ала орнатылған радио станцияны таңдау.
- Субтитр немесе дыбыс тілін орнату.
- Уақытты орнату.

## $\circ$   $\bullet$

- Алдыңғы дисплей мәзіріне оралу.
- $(7) +1$ 
	- Дыбыс деңгейін реттеу.

### $(8)$   $\blacktriangleleft$  /  $\blacktriangleright$  1

• Алдыңғы немесе келесі атауға, бөлімге, жолға не файлға ауысу.

## (9) Санды түймелер

- Ойнату үшін атауды/бөлімді/жолды таңдау (Қосымша мәліметтерді 5-тарауда «Тректерді таңдау» бөлімінде қараңыз.).
- Алдын ала орнатылған санды таңдау.

## $(i)$  MENU

• ДИСКІ/USB мәзіріне кіру.

## (11) OPTION

• ДИСКІ/USB ойнату режимінде таңдаулы ойнату опцияларын таңдау үшін басу.

## (12) PROG/CLOCK SET

- Радио станцияларды бағдарламалау.
- Сағатты орнату.
- Сағат туралы мәліметтерді қарау.

## (13) TIME/SLEEP

- Оятар таймерін немесе ұйқы таймерін орнату.
- (14) DISPLAY
	- Ойнату туралы мәліметтерді қарау.

## $(15)$  **DII**

• Ойнатуды бастау, кідірту немесе жалғастыру.

## $\sqrt{16}$

- Ойнатуды тоқтату.
- Сканерлеу кезінде, процесті тоқтату үшін басу.
- $(17)$  \*
	- Дыбысты өшіру немесе қалпына келтіру.

## (18) SOUND

- DSC (сандық дыбысты басқару) мүмкіндігімен дыбыс әсерін арттыру.
- $(19)$   $[OK]$ 
	- Таңдауды растау.
- $(20)$  FM/AUX
	- FM не AUX көзін таңдау.
- $(21)$  EJECT  $\triangle$ 
	- Диск бөлімін ашу немесе жабу үшін басу.

# <span id="page-9-0"></span>3 Қосу

# Құрылғыны орналастыру

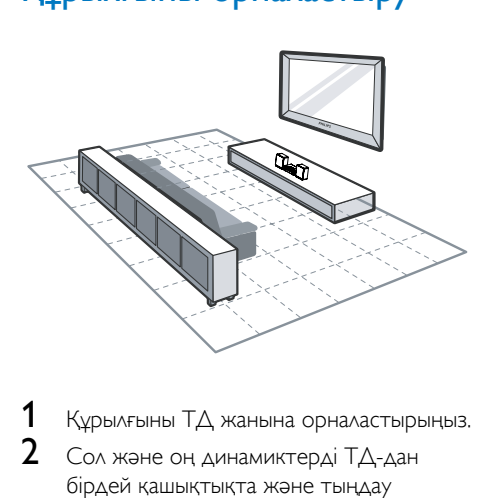

**1** Құрылғыны ТД жанына орналастырыңыз.<br>**2** Сол және он линамиктерлі ТЛ-лан

Сол және оң динамиктерді ТД-дан бірдей қашықтықта және тыңдау орнынан шамамен 45 градус бұрышпен орналастырыңыз.

#### Ескертпе

- Магниттік кедергілерді немесе қажетсіз шуды болдырмау үшін, осы құрылғыны және динамиктерді ешқашан қандай да бір радиация құрылғыларының жанына тым жақын қоймаңыз.
- Осы құрылғыны үстелдің жоғарғы жағына қойыңыз немесе қабырғаға орнатыңыз.
- Бұл құрылғыны ешқашан жабық шкаф ішіне қоймаңыз.
- Бұл құрылғыны АТ ашасына оңай жетуге болатын АТ розеткасының жанына қойыңыз.

# Динамиктерді қосу

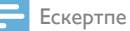

- Оңтайлы дыбыс үшін тек берілген динамиктерді пайдаланыңыз.
- Кедергісі жинақта берілген динамиктермен бірдей немесе одан жоғары динамиктерді ғана жалғаңыз. Осы нускаулықтың «Техникалық сипаттамалар» бөлімін қараңыз.

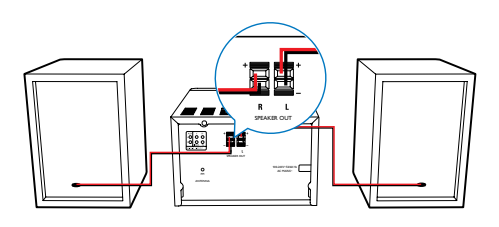

## Бейне кабельдерді жалғау

Теледидарыңыз қолдайтын ең жақсы бейне қосылымын таңдауға болады.

- 1-әдіс: композиттік бейне (CVBS) кабелі арқылы қосу (стандартты ТД үшін).
- 2-әдіс: компоненттік бейне кабельдері арқылы қосу (стандартты ТД немесе прогрессивті жаймасы бар ТД үшін).

## 1-әдіс: композиттік бейне кабелі арқылы қосу

Композиттік бейне кабельді (жинақта берілген) мынаған жалғаңыз:

- құралдың артқы жағындағы VIDEO розеткасы мен
- ТД-дағы бейне кірісі ұясы.

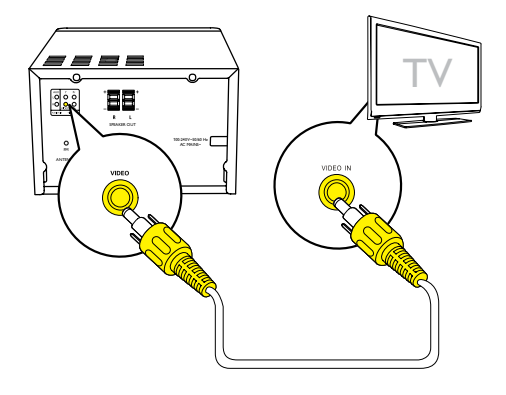

## <span id="page-10-0"></span>2-әдіс: компоненттік бейне кабельдері арқылы қосу

#### Ескертпе

- Прогрессивті жайма бейне сапасы прогрессивті жаймасы бар ТД қосылғанда ғана қолжетімді болады.
- Егер ТД прогрессивті жайманы қолдамаса, суретті қарай алмайсыз.
- Теледидарда прогрессивті жайманы қосу туралы мәлімет алу үшін, теледидардың пайдаланушы нұсқаулығын қараңыз.

Жоғары сапалы бейне үшін, прогрессивті жайма теледидарын компоненттік бейне арқылы қосыңыз.

Компоненттік бейне кабельдерін (жинаққа кірмейтін жасыл/қызыл/көк) келесіге жалғаңыз:

- құралдың артқы жағындағы компоненттік (Y, Pr және Pb) ұялар мен
- теледидардағы компоненттік кіріс ұялары.

# Сыртқы дыбыс құрылғысын қосу

Дыбыс кабельдерін (жинаққа кірмейтін қызыл/ақ) келесіге жалғаңыз:

- құрылғының артқы жағындағы AUDIO IN (L және R) ұялары мен
- сыртқы дыбыс құрылғысындағы дыбыс шығысы ұялары.

# Қуатты қосу

## Ескерту

- Өнімді бұзып алу қаупі! Қуат көзінің кернеуі құрылғының артқы жағында немесе астында көрсетілген кернеуге сәйкес екенін тексеріңіз.
- Ток соғу қаупі бар! Айнымалы ток шнурын ажыратқанда, ашаны әрқашан розеткадан суырыңыз. Сымды ешқашан тартпаңыз.
- Айнымалы ток сымын қосудың алдында барлық басқа қосылымдарды аяқтағаныңызды тексеріңіз.

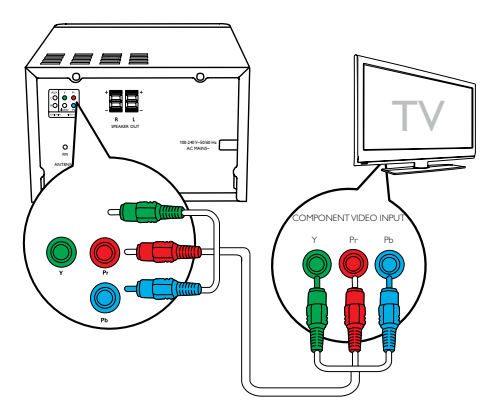

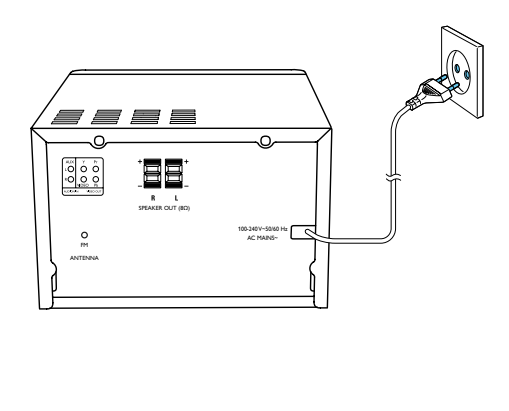

# <span id="page-11-0"></span>4 Жұмысты бастау

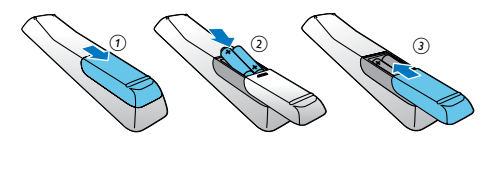

### Ескерту

• Осы жердегіден басқа басқару элементтерін, реттеулерді пайдалану немесе техникалық қызмет көрсету процедураларын орындау зиянды радиацияның шығуын немесе қауіпсіз жұмысты тудыруы мүмкін.

Әрдайым осы тараудағы нұсқауларды реті бойынша орындаңыз.

Philips компаниясына хабарлассаңыз,

сізден осы құрылғының үлгі және сериялық нөмірі сұралады. Модель нөмірі және сериялық нөмір құрылғының артқы жағында

орналасқан. Осы жерге нөмірлерді жазыңыз: Үлгі нөмірі \_\_\_\_\_\_\_\_\_\_\_\_\_\_\_\_\_\_\_\_\_\_\_\_\_\_

Сериялық нөмір

## Қашықтан басқару құралын дайындау

## Ескерту

- Жарылу қаупі бар! Батареяларды қызудан, күн сәулесінен немесе оттан аулақ ұстаңыз. Батареяларды отқа тастамаңыз.
- Батареяның қызмет мерзімінің азаю қаупі бар! Батареялардың әртүрлі брендтерін немесе түрлерін ешқашан араластырмаңыз.
- Өнімді бұзып алу қаупі! Қашықтан басқару құралы ұзақ уақыт пайдаланылмайтын жағдайда батареяларды алып тастаңыз.

#### Қашықтан басқару құралының батареясын салу үшін:

- 1 Батарея бөлімін ашыңыз.
- 2 Екі ААА батареясын (жинаққа кіреді) көрсетілгендей дұрыс жағымен (+/-) қаратып, салыңыз.
- $3$  Батарея бөлімін жабыңыз.

## Сағатты орнату

- 1 Күту режимінде, қашықтан басқару құралындағы CLOCK SET түймесін екі секундтан артық басып тұрыңыз.
	- » [24H] не [12H] сағат пішімі көрсетіледі.
- **2 [24H]** не **[12H]** сағат пішімін таңдау үшін, ▲ / ▼ (не +/-) түймесін, одан кейін CLOCK SET түймесін басыңыз.
	- » Сағат сандары көрсетіліп, жыпылықтай бастайды.
- **3** Сағатты орнату үшін,  $\blacktriangle$  /  $\nabla$  (не +/-) түймесін, одан кейін CLOCK SET түймесін басыңыз.
	- » Минут сандары көрсетіліп, жыпылықтай бастайды.
- 4 Минутты орнату үшін, 3-қадамды қайталаңыз.

### Ескертпе

• Егер 90 секундтың ішінде ешқандай түйме басылмаса, жүйе сағат орнату режимінен автоматты түрде шығады.

# Кеңес

• Қуатты үнемдеу режимінде сағат туралы мәліметтерді CLOCK SET түймесін басу арқылы қарауға болады.

# Қосу

- түймесін басыңыз.
	- » Құрылғы соңғы таңдалған көзге ауысады.

## <span id="page-12-0"></span>Күту режиміне ауысу

 Құрылғыны күту режиміне шығару үшін түймесін қайтадан басыңыз.

> » Панельде сағат (орнатылған болса) көрсетіледі.

#### ECO күту режиміне ауысу:

түймесін екі секундтан аса басып тұрыңыз.

» Дисплей панелі күңгірттеледі.

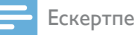

• Құрылғы күту режиміндегі 15 минуттан кейін қуат үнемдеу режиміне ауысады.

#### Күту режимі мен қуат үнемдеу режимі арасында ауысу:

түймесін екі секундтан аса басып тұрыңыз.

# Дұрыс көру арнасын іздеу

- $1$  Диск режиміне ауысу үшін DISC түймесін басыңыз.
- $2$   $\top$ Д қосыңыз және дұрыс бейне кірісі арнасына келесі жолдардың біреуімен ауысыңыз:
	- Теледидардағы ең төмен арнаға өтіңіз, одан кейін көк экранды көргенше, Channel Down (Бір арна төмен) түймесін басыңыз.
	- ТД-дың қашықтан басқару құралындағы көз түймесін қайталап басыңыз.

## Кеңес

• Бейне кірісі арнасы ең төмен және ең жоғары арналар арасында болады және FRONT, A/V IN, VIDEO, т.б. деп аталуы мүмкін. ТД-да дұрыс кірісті таңдау жолы туралы мәліметтерді ТД пайдаланушы нұсқаулығынан қараңыз.

# Дұрыс ТД жүйесін таңдау

Бейне дұрыс көрсетілмесе, осы параметрді өзгертіңіз. Әдепкі мәні бойынша бұл параметр сіздің елдегі ТД-лар үшін ең жиі қолданылатын параметрге сәйкес болады.

- 1 түймесін басыңыз.
- **[Setup]** (Орнату) -> **[Video]** (Бейне) -> [TV System](ТД жүйесі) тармағын таңдаңыз.
- $3$  Параметрді таңдаңыз да, ОК түймесін басыңыз.
	- [PAL] (PAL) PAL түс жүйесі бар ТД үшін.
	- **[Multi]** (Multi) PAL және NTSC екеуімен де үйлесімді ТД үшін.
	- [NTSC] (NTSC) NTSC түс жүйесі бар ТД үшін.
- $4$  Алдыңғы мәзірге оралу үшін  $\Rightarrow$  түймесін басыңыз.
- $5$  Мәзірден шығу үшін  $\bigstar$  түймесін басыңыз.

# Жүйелік мәзірдің тілін өзгерту

- $1 \quad \bullet$  түймесін басыңыз.
- **2** [Setup] (Орнату) -> [General] (Жалпы) -> [OSD Language] (OSD тілі) тармағын таңдап, OK түймесін басыңыз.
- $3$  Параметрді таңдаңыз да, ОК түймесін басыңыз.
- $4$  Мәзірден шығу үшін  $\bigstar$  түймесін басыңыз.

# Прогрессивті жайманы қосу

Прогрессивті жайма секірмелі жаймаға (қарапайым ТД жүйесі) қарағанда секундына екі есе көп кадрларды көрсетеді. Сызықтардың шамамен екі еселенген санымен прогрессивті жайма жоғары сурет ажыратымдылығы мен сапасын ұсынады.

Осы мүмкіндікті қосудан бұрын, келесіні тексеріңіз:

- ТД прогрессивті жайма сигналдарын қолдайтынын;
- құрылғыны теледидармен компоненттік бейне арқылы қосқаныңызды.
- 1 Теледидарды қосыңыз.
- 2 Теледидардың прогрессивті жайма режимі ажыратылғанын тексеріңіз (теледидардың пайдаланушы нұсқаулығын қараңыз).
- 3 Теледидарды осы құрылғы үшін дұрыс көру арнасына қосыңыз.
- 4 DISC, одан кейін <del>А</del> түймесін басыңыз.<br>5 Setupl (Орнату) -> Dideol (Бейне) -:
- $[Setup]$  (Орнату) ->  $[Video]$  (Бейне) -> [Progressive] (Прогрессивті) -> [On] (қосу) тармағын таңдаңыз, одан кейін OK түймесін басыңыз.
	- » Прогрессивті жайманы реттеу аяқталды.

# <span id="page-14-0"></span>5 Ойнату

# Дискіден ойнату

## Ескерту

- Өнімді бұзып алу қаупі! Диск тұрақтандырғыш сақиналар немесе дискіні өңдеу парақтары сияқты қосалқы құралдардың көмегімен ешқашан дискілерді ойнатпаңыз.
- Диск бөліміне ешқашан дискілерден басқа ешбір заттарды салмаңыз.
- **1** DISC көзін таңдау үшін, DISC/USB түймесін қайталап басыңыз.
- $2$  Диск бөлімін ашу үшін,  $\triangle$  түймесін басыңыз.
- $\,3\,$  Дискіні басылған бетін жоғары қаратып салыңыз.
- $4$  Диск бөлімін жабу үшін  $\triangle$  түймесін басыңыз.
	- » Автоматты түрде ойнатыла бастайды.

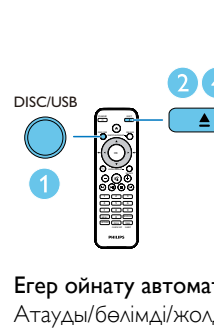

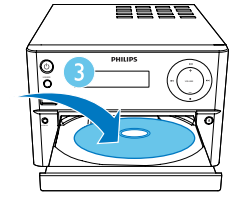

## Егер ойнату автоматты түрде басталмаса:

Атауды/бөлімді/жолды таңдап, • II түймесін басыңыз.

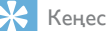

• Құлыпталған DVD дискісін ойнату үшін, 6 сандық ата-аналық бақылау құпия сөзін енгізіңіз.

## Диск мәзірін пайдалану

DVD/(S)VCD дискісін салғанда, ТД экранында мәзір көрінуі мүмкін. Диск мәзірін қолмен ашу немесе шығу үшін, MENU түймесін басыңыз.

#### Ойнатуды басқару (PBC) мүмкіндігі бар VCD үшін (2.0 нұсқасы ғана):

Ойнатуды басқару (PBC) мүмкіндігі бар VCD дискісін мәзір экранына сәйкес интерактивті түрде ойнатуға болады.

Ойнату кезінде, PBC (ойнатуды бақылау) мүмкіндігін қосу/ажырату үшін, MENU түймесін басыңыз.

- » Ойнатуды басқару (PBC) мүмкіндігі қосулы кезінде, мәзір экраны көрсетіледі.
- » PBC (ойнатуды бақылау) мүмкіндігі ажыратылып тұрғанда қалыпты ойнату жалғасады.

## Дыбыс тілін таңдау

Дискіні ойнату кезінде, DVD немесе DivX (Үй кинотеатры 3.1) бейнесінің дыбыс тілін таңдау үшін, AUDIO түймесін басыңыз.

> » Тіл опциялары көрсетіледі. Таңдалған дыбыс арналары қол жетімді емес болса, әдепкі дискінің дыбыс арнасы пайдаланылады.

### Ескертпе

• Кейбір DVD дискілері үшін тілді тек диск мәзірінен өзгертуге болады. Мәзірді ашу үшін MENU түймесін басыңыз.

## Субтитрдің тілін таңдау

Ойнату кезінде DVD немесе DivX (Үй кинотеатры 3.1) бейнесінің субтитр тілін таңдау үшін, SUBTITLE түймесін қайта-қайта басыңыз.

<span id="page-15-0"></span>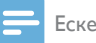

#### Ескертпе

• Кейбір DVD дискілері үшін тілді тек диск мәзірінен өзгертуге болады. Дискі мәзірін ашу үшін, MENU түймесін басыңыз.

# USB немесе жазылған дискілерден ойнату

CD-R/RW, жазылатын DVD немесе USB жад құрылғысына көшірілген DivX (Үй кинотеатры 3.1)/MP3/JPEG сурет файлдарын ойнатуға болады.

- 1 Көзді таңдаңыз.
	- ДИСК немесе USB көзін таңдау үшін, DISC/USB түймесін қайта-қайта басыңыз.
- $2$  USB жад құрылғысын немесе дискіні салыңыз.
	- » Ойнату автоматты түрде басталады.

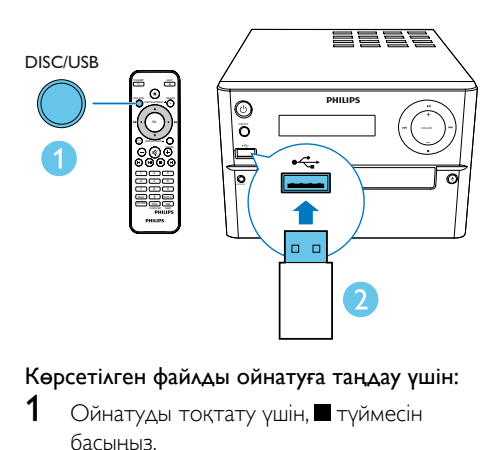

#### Көрсетілген файлды ойнатуға таңдау үшін:

- 1 Ойнатуды тоқтату үшін, түймесін басыңыз.
- $2$  Қалтаны таңдау үшін,  $\blacktriangle$  /  $\blacktriangledown$  түймесін басыңыз, одан кейін растау үшін, OK түймесін басыңыз.
	- Алдыңғы мәзірге оралу үшін түймесін басыңыз.
- $3$  Калтадан файлды таңдау үшін,  $\blacktriangle$  /  $\blacktriangledown$ түймесін басыңыз.
- $4$  Ойнатуды бастау үшін  $\blacktriangleright$  II түймесін басыңыз.

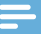

#### Ескертпе

- Тек осы құрылғының DivX тіркеу коды арқылы жалға алынған немесе сатып алынған DivX (Үй кинотеатры 3.1) бейнелерін ойната аласыз.
- Келесі файл атауының кеңейтімдері (.srt, .smi, .sub, .ssa, .ass) бар субтитр файлдарына қолдау көрсетіледі, бірақ олар файлдарды шарлау мәзірінде көрсетілмейді.
- Субтитр файлының атауы бейне файлының атауымен бірдей болуы керек.

## Фондық музыкасы бар слайд көрсетілімін ойнату

Бұл құрылғы бір уақытта MP3 файлдарын және JPEG фотосуреттерін ойната алады.

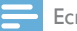

#### Ескертпе

- MP3 және JPEG файлдары бірдей дискіде немесе USB жад құрылғысында сақталған болуы керек.
- $1$  MP3 файлын ойнату.
- $2$  Фотосурет қалтасына/альбомына өтіп, слайд көрсетілімін бастау үшін, түймесін басыңыз.
	- » Слайд көрсетілімі басталады және фотосуреттер қалтасының немесе альбомының соңына дейін жалғасады.
	- » Дыбыс соңғы файлдың соңына дейін жалғасады.
	- Алдыңғы мәзірге оралу үшін түймесін басыңыз.
	- Слайд көрсетілімін тоқтату үшін түймесін басыңыз.

14 KK

## <span id="page-16-0"></span>Бейнені ойнатуды соңғы тоқтатылған нүктеден жалғастыру

# Ескертпе

• Бұл мүмкіндік тек CD/DVD/VCD/DivX ойнату үшін қол жетімді.

Ойнату режимінде және диск алынбаған болса, •  $\blacksquare$  түймесін басыңыз. Жалғастыру режимін болдырмау және ойнатуды толығымен тоқтату үшін: Тоқтату режимінде түймесін басыңыз.

# Ойнатуды басқару

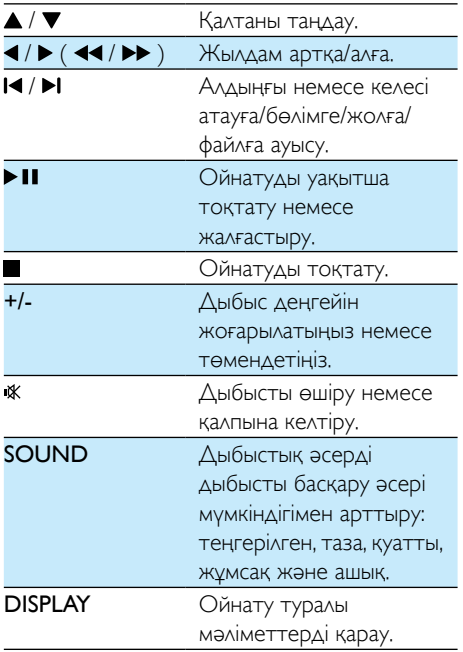

# Тректерді таңдау

- 1 Тректі таңдауды белсендіру үшін сандық түймелердің кез келгенін басыңыз.
	- » Экранда тректердің жалпы саны көрсетіледі.
- $2$  Тректі таңдау үшін үш сандық түймені ретпен басыңыз (тректердің жалпы саны < 999) немесе тректі таңдау үшін төрт сандық түймені ретпен басыңыз (тректердің жалпы саны > = 1000) Мысалы: 1 трегін таңдау үшін 001 түймелерін басыңыз немесе 2 треін таңдау үшін 0002 түймелерін басыңыз.
- $3$  Растау үшін **ОК** түймесін басыңыз.

# Ойнату опциялары

DISC/USB (ДИСК/USB) ойнату режимінде басқа ойнату опцияларын таңдау үшін, OPTION түймешігін басыңыз.

- **[PBC]** (PBC): ойнатуды бақылау мүмкіндігін қосу/өшіру.
- [Aspect Ratio] (Кадр пішімі): ТД экранына сай суретті көрсету пішімін таңдау.
- **[Angle]** (Ракус): камера ракустары арасында ауысу.

## Ескертпе

- Кейбір DVD дискілерінде түрлі камера ракустарынан жазылған сценарийлер секілді баламалы сценарийлер бар. Мұндай DVD дискілері үшін қолжетімді баламалы сценарийлерден таңдауға болады.
- [Microphone] (Микрофон): микрофонның дыбыс шығысын қосу немесе өшіру.
- **[Karaoke Setup]** (караоке орнатуы): караоке дискісінің түрлі дыбыс деңгейлерін орнату.
- **[Vocal]** (Вокалды): түрлі Караоке дыбыс режимдерін таңдау немесе бастапқы вокалды өшіру.
- <span id="page-17-0"></span>**[Zoom]** (Масштабтау): бейнені ойнату кезінде, сурет бойынша суретте жылжу үшін ұлғайту/кішірейту.
- **[Repeat]** (Қайталау): қайталап ойнату опциясын таңдау немесе қайталау мүмкіндігін өшіру.
- **[GOTO]** (Өту): бейнені ойнату кезінде қажетті уақыт пен санды енгізу арқылы ойнатуды бастау орнын көрсету.
- **[Slow Backward]** (Баяу артқа) & **[Slow** Forward] (Баяу алға): ойнату кезінде баяу артқа/алға жылдамдығын таңдау.

# Дыбыс арнасын өзгерту

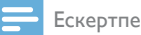

• Бұл мүмкіндік VCD және DivX (Үй кинотеатры 3.1) бейнелері үшін ғана қолжетімді.

Ойнату кезінде дискіде қол жетімді дыбыс арнасын таңдау үшін AUDIO түймесін қайталап басыңыз:

- **[Mono Left]** (моно сол жақ)
- **[Mono Right]** (моно оң жақ)
- **[Mix-Mono]** (аралас-моно)
- [Stereo] (стерео)

# <span id="page-18-0"></span>6 Караоке пайдалану

Музыка көзімен ән айту үшін, микрофонды (жинаққа кірмейді) қосуға болады.

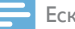

#### Ескертпе

- Микрофонды қосудан бұрын гуілді болдырмау үшін, микрофон дыбыс деңгейін ең төменгі деңгейге орнатыңыз.
- 1 Караоке дискісін салыңыз.<br>2 Микрофонды осы өнімдег
- 2 Микрофонды осы өнімдегі MIC IN ұясына қосыңыз.
- **3** <del>•</del> түймесін басып, **[Karaoke]** (Караоке) опциясын таңдаңыз.
- 4 Микрофонның дыбыс шығысын қосыңыз («Караоке параметрлерін реттеу» бөлімін қараңыз).
- $5$  Караоке дискісін ойнатыңыз да, микрофон арқылы ән айтыңыз.

# Караоке параметрлерін реттеу

- [Microphone] (Микрофон): микрофонның дыбыс шығысын қосу немесе өшіру.
- **[Mic Volume]** (Мик дыбыс деңгейі): микрофонның дыбыс деңгейін реттеу.
- **[Echo Level]** (Эхо деңгейі): эхо деңгейін реттеу.
- **[Karaoke Scoring]** (Караоке ұпай жинау): караоке ұпай жинау функциясын өшіру немесе ұпай жинау деңгейін таңдау (бастапқы/орта/жоғары). Егер деңгей таңдалса, ұпай әрбір ән аяқталған соң көрсетіледі.
- [Karaoke Idol] (Караоке пірі): түрлі әншілер арасында 4 өлеңге дейін ән айту жарысы және жарыс нәтижесі көрсетіледі.

1) [Karaoke Scoring] (Караоке ұпай жинау) опциясында деңгейді (бастапқы, орта, жоғары) таңдау.

2) **[Karaoke Idol]** (Караоке пірі) опциясында жарысты қосу.

» Әнді таңдау мәзірі көрсетіледі.

3) Жолды (VCD/SVCD) немесе атауды/ бөлімді (DVD) бірінші ән ретінде енгізу. 4 әнге дейін таңдауға болады.

4) Одан кейін, [Start] (Бастау) пәрменін таңдап, таңдалған әндерді ойнатуды бастау үшін, OK түймесін басыңыз.

- » Барлық таңдалған әндер аяқталған соң жарыс нәтижесі көрсетіледі.
- [Key Shift] (Key Shift): дауысыңызға сәйкес келетін дыбыс деңгейін реттеу.
- **[Vocal]** (Вокалды): түрлі Караоке дыбыс режимдерін таңдау немесе бастапқы вокалды өшіру.

# <span id="page-19-0"></span>Радио тыңдау

# Радио станцияға реттеу.

#### Кеңес

- Антеннаны теледидардан, бейнемагнитофоннан немесе басқа радиация көзінен мүмкіндігінше алыс қойыңыз.
- Оңтайлы қаыблдау үшін антеннаны толығымен ұзартыңыз және күйін реттеңіз.
- 1 FM көзін таңдау үшін, FM түймесін қайтақайта басыңыз.
- $2 \rightarrow$  (  $\rightarrow$  (  $\rightarrow$  ) түймесін екі секундтан артық басып тұрыңыз.
	- » Радио күшті қабылдау сигналы бар станцияға автоматты түрде реттеледі.
- $3$  Көбірек станцияларды реттеу үшін 2-қадамды қайталаңыз.

#### Әлсіз станцияны реттеу үшін:

Қабылдау жақсарғанша, ◀ / ▶ ( ◀◀ / ▶▶ ) түймесін қайта-қайта басыңыз.

## Радио станцияларды автоматты түрде бағдарламалау

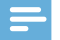

#### Ескертпе

• Ең көбі 20 сақтаулы радио стансаны бағдарламаға енгізуге болады.

Тюнер режимінде, автоматты бағдарламалау режимін іске қосу үшін, PROG түймесін екі секундтан артық басып тұрыңыз.

- » [AUTO] (авто) көрсетіледі.
- » Барлық қолжетімді станциялар толқын диапазонын қабылдау күшінің реті бойынша бағдарламаланады және бірінші бағдарламаланған радиостанция автоматты түрде қосылады.

## Радио станцияларды қолмен бағдарламалау

- 1 Радиостансаны реттеу.<br>2 РВОС туймесін басып
- **PROG** түймесін басып, 1-20 санын таңдау үшін,  $\blacktriangle$  /  $\nabla$  түймесін басыңыз.
- $3$  Растау үшін, PROG түймесін басыңыз. » [SAVE] (сақтау) көрсетіледі.
- 4 Бірнеше станцияларды бағдарламаға енгізу үшін, 2-3 қадамдарды қайталаңыз.

### Ескертпе

• Бағдарламаланған станцияны қайта жазу үшін, оның орнына басқа станцияны сақтаңыз.

## Алдан ала орнатылған радио станцияны таңдау

Тюнер режимінде, алдын ала орнатылған радиостанцияны таңдау үшін, А / ▼ түймесін басыңыз (немесе санды тікелей басыңыз).

# <span id="page-20-0"></span>8 Басқа мүмкіндіктер

## Кеңес

• Дискі/USB көзі таңдалса, бірақ ешқандай дискі салынбаса немесе USB қосылмаса, жүйе тюнер көзін автоматты түрде ауыстырады.

# Оятар таймерін орнату

Бұл құрылғыны оятар етіп пайдалануға болады. CD, FM немесе USB көзін оятар көзі ретінде орнатуға болады.

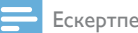

• Сағаттың дұрыс орнатылғанын тексеріңіз.

- 1 Күту режимінде TIME/SLEEP түймесін екі секундтан артық басып тұрыңыз.
	- » Сағат сандары көрсетіліп, жыпылықтай бастайды.
- 2 Сағатты орнату үшін,  $\blacktriangle / \blacktriangledown$  (не +/-) түймесін қайта-қайта басыңыз, одан кейін TIME/SLEEP түймесін басыңыз.
	- » Минут сандары көрсетіліп, жыпылықтай бастайды.
- $3$  Минутты орнату үшін, 2-қадамды қайталаңыз, көзді (дискі, USB немесе тюнер) таңдаңыз да, дыбыс деңгейін реттеңіз.

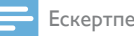

• Егер 90 секундтың ішінде ешқандай түйме басылмаса, жүйе таймер орнату режимінен автоматты түрде шығады.

### Оятар таймерін іске қосу немесе өшіру үшін:

Оятарды іске қосу немесе өшіру үшін, TIME/ SLEEP түймесін қайта-қайта басыңыз.

• Егер таймер іске қосылса,  $\ddot{\theta}$ көрсетіледі.

# Ұйқы таймерін орнату

Ұйқы таймерін орнату үшін, қосу режимінде орнатылған уақыт кезеңін (минуттарда) таңдау үшін. TIME/SLEEP түймесін қайталап басыңыз.

• Ұйқы таймері іске қосылғанда,  $z^z$ дисплейге шығады.

Ұйқы таймерін өшіру үшін:

[SLP OFF] (ұйқы өшірулі) көрсетілмейінше, TIME/SLEEP түймесін қайта-қайта басыңыз.

• Ұйқы таймері өшірілгенде,  $z^z$  өшіп қалады.

# Сыртқы құрылғыны тыңдау

Сыртқы құрылғыны MP3 байланыс кабелімен (жинаққа кірмейді) осы құрылғы арқылы тыңдауға болады.

- 1 Осы құрылғыға сыртқы дыбыс құрылғысы жалғанғанын тексеріңіз.
- $2$  AUX көзін таңдау үшін, FM/AUX түймесін қайта-қайта басыңыз.
- $3$  Сыртқы құрылғыны ойнатуды бастаңыз (құрылғының пайдаланушы нұсқаулығын қараңыз).

# <span id="page-21-0"></span>9 Параметрлерді реттеу

- $1$  <del>А</del> түймесін басыңыз.<br>2 **Setupl** (Орнату) бет
	- [Setup] (Орнату) бетін таңдаңыз.
- Параметрді таңдаңыз да, ОК түймесін басыңыз.
	- Алдыңғы мәзірге оралу үшін түймесін басыңыз.
	- Мәзірден шығу үшін түймесін басыңыз.

Жалпы реттеу

[General] (жалпы) бетінде келесі параметрлерді орнатуға болады: [Disc Lock] (дискіні құлыптау) Дискіні құлыптау немесе ашу. [OSD Language] (OSD тілі) Экрандық дисплей үшін таңдаулы тілді таңдаңыз.

[DivX(R) VOD Code] (DivX(R) VOD коды) DivX(R) тіркеу кодын көрсету.

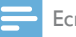

### Ескертпе

• Осы DivX тіркеу кодын www.divx.com/vod бетінен бейнені жалға алғанда немесе сатып алғанда енгізіңіз. DivX® VOD (Video On Demand) қызметі арқылы жалданған немесе сатып алынған DivX бейнелерін тек тіркелген құрылғыда ойнатуға болады.

# Бейнені реттеу

[Video] (Бейне) бетінде келесі параметрлерді орнатуға болады:

[TV System] (ТД жүйесі)

Бейне дұрыс көрсетілмесе, осы параметрді өзгертіңіз. Әдепкі мәні бойынша бұл параметр сіздің елдегі ТД-лар үшін ең жиі қолданылатын параметрге сәйкес болады.

- $[PAL]$  (PAL) PAL түс жүйесі бар Т $\Delta$ үшін.
- [Multi] (Multi) PAL және NTSC екеуімен де үйлесімді ТД үшін.
- **[NTSC]** (NTSC) NTSC түс жүйесі бар ТД үшін.

## [TV Display] (ТД дисплейі)

ТД пішімі жалғанған ТД түріне сай дисплейдің кадр пішімін анықтайды.

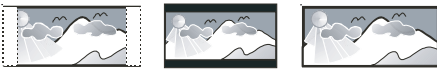

4:3 Pan Scan (PS) 4:3 Letter Box (LB) 16:9 (Wide Screen)

- $[4:3$  Pan Scan $]$  (4:3 Панорамалау және сканерлеу): 4:3 экранды ТД үшін, шеттері қиылған толық өлшемді көрсету.
- [4:3 Letter Box] (4:3 Хатқалта): 4:3 экранды ТД үшін, экранның жоғарғы және төменгі жағында қара жолақтары бар кең экранды көрсету.
- [16:9] (16:9 Кең экранды): кең экранды ТД үшін, көрсету пішімі 16:9.

[Progressive] (Прогрессивті)

Бейне шығысын бейне қосылымына сәйкес орнату. Егер компоненттік қосылым қолданылса, осы параметр қажет болмайды.

- **[On]** (Қосу): прогрессивті жайманы қосу.
- [Off] (Өшіру): прогрессивті жайманы өшіру.

[Picture Setting] (Сурет параметрі) Сурет түсі параметрлерінің алдын ала анықталған жиынын таңдаңыз.

- **[Standard]** (Стандартты): бастапқы түс параметрі.
- **[Bright]** (Ашык): ашық түс параметрі.
- **[Soft]** (Жұмсақ): жұмсақ түс параметрі.
- [Personal] (Жеке): түс параметрін реттейді. Жарықтық, контраст, реңк және түс қанықтығы деңгейін орнатыңыз да, OK түймесін басыңыз.

# <span id="page-22-0"></span>Дыбысты реттеу

[Audio] (Дыбыс) бетінде келесі параметрлерді орнатуға болады: [Surround Mode] (Көлемді режимі)

- **[Stereo]** (Стерео)
- $[LT/RT]$  (сол жақ/оң жақ)

[Sound Mode] (Дыбыс режимі)

Таңдаулы дыбыс режимін өшіріңіз немесе таңдаңыз.

- $[3D] (3D)$
- [Movie Mode] (Фильм режимі)
- **[Music Mode]** (Музыка режимі)

[Night Mode] (Түн режимі)

DVD фильмдерін басқаларды мазаламай төмен дыбыс деңгейімен көру үшін қатты дыбыс деңгейін жұмсағырақ және жұмсақ дыбыс деңгейін қаттырақ етіңіз.

- **[On]** (Қосу): түнде тыныш көру (тек DVD дискілері).
- [Off] (Өшіру): көлемді дыбысты толық динамикалық ауқыммен тыңдау.

# Артықшылықтар

[Preference] (Артықшылық) бетінде келесі параметрлерді орнатуға болады:

### [Audio] (Дыбыс)

Дискіні ойнату үшін таңдаулы дыбыс тілін тандау.

### [Subtitle] (Субтитр)

Дискіні ойнату үшін таңдаулы субтитр тілін тандау.

#### [Disc Menu] (Диск мәзірі)

Диск мәзірінің таңдаулы тілін таңдау.

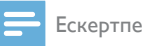

- Егер орнатқан тіл дискіде қол жетімді емес болса, диск өзінің әдепкі тілін пайдаланады.
- Кейбір DVD дискілері үшін субтитр/дыбыс тілін тек диск мәзірінен өзгертуге болады.

[Parental Control] (Ата-аналық бақылау)

Балалар үшін жарамсыз дискілерге қатынасты шектеңіз. Мұндай диск түрлерін дәрежелермен жазу керек.

- 1) OK түймесін басыңыз.
- 2) Дәреже деңгейін таңдаңыз да,  $OK$
- түймесін басыңыз.

3) Сандық пернелерді басып, құпия сөзді енгізіңіз.

## Ескертпе

- Сіз [Parental Control] (Ата-аналық бақылау) ішінде орнатқаннан жоғары баға белгіленген дискілерді ойнату үшін құпия сөз қажет.
- Бағалар елге байланысты. Барлық дискілерді ойнатуға рұқсат ету үшін, [8 Adult] (8 Ересек) дәрежесін таңдаңыз.
- Кейбір дискілерде дәрежелер басылған, бірақ дәрежелермен жазылмайды. Бұл функция мұндай дискілерге әсер етпейді.

## [PBC] (PBC)

VCD дискісін мәзір экранына сәйкес

интерактивті ойнатыңыз.

- **[On]** (Қосу): мәзір экраны көрсетіледі.
- [Off] (Өшіру): қалыпты ойнату жалғасады.

### [Password] (Құпия сөз)

Бұл параметр ата-аналық бақылау үшін, құпия сөзді өзгертуге мүмкіндік береді. Әдепкі құпия сөз — 000000.

1) [Old Password] (Ескі құпия сөз) өрісіне «000000» санын немесе соңғы орнатқан құпия сөзді енгізу үшін, сандық пернелерді басыңыз.

2) Жаңа құпия сөзді [New Password] (Жаңа құпия сөз) өрісіне енгізіңіз.

3) Жаңа құпия сөзді [Confirm PWD] (Жаңа құпия сөз) өрісіне қайтадан енгізіңіз.

4) Мәзірден шығу үшін OK түймесін басыңыз.

Ескертпе

• Құпия сөзді ұмытып қалсаңыз, жаңа құпия сөзді орнату алдында «000000» санын енгізіңіз.

## [DivX Subtitle] (DivX субтитр)

DivX субтитрін қолдайтын таңбалар жиынын таңдау.

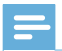

#### Ескертпе

• Субтитр файлының атауы фильм файлының атауымен бірдей екенін тексеріңіз. Мысалы, фильмнің файл атауы «Movie.avi» болса, онда мәтіндік файлды «Movie.sub» немесе «Movie.srt» деп атау керек.

[Version Info] (Нұсқа туралы мәліметтер) Осы құрылғының бағдарламалық құрал нұсқасын көрсету. [Default] (Әдепкі)

Құпия сөз және ата-ана параметрлерін қоспағанда, барлық параметрлердің зауыттық әдепкі мәндерін қалпын келтіру.

# <span id="page-24-0"></span>10 Өнім туралы ақпарат

### Ескертпе

• Өнім туралы ақпарат алдын ала ескертусіз өзгертіледі.

# Ерекшеліктер

## Күшейткіш

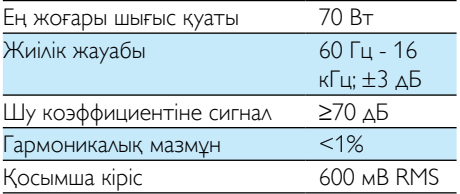

## Динамиктер

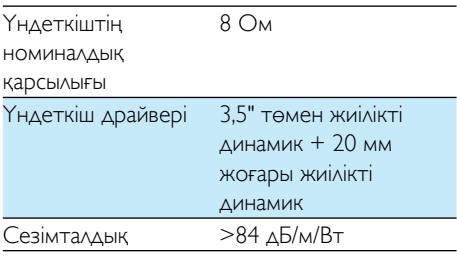

# Тюнер (FM)

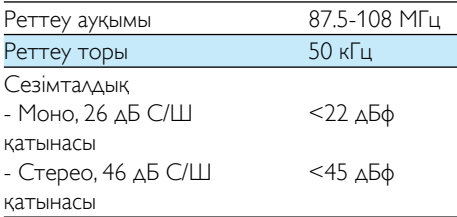

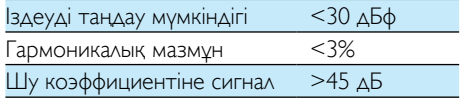

## USB

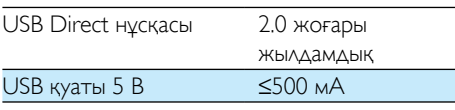

## Диск

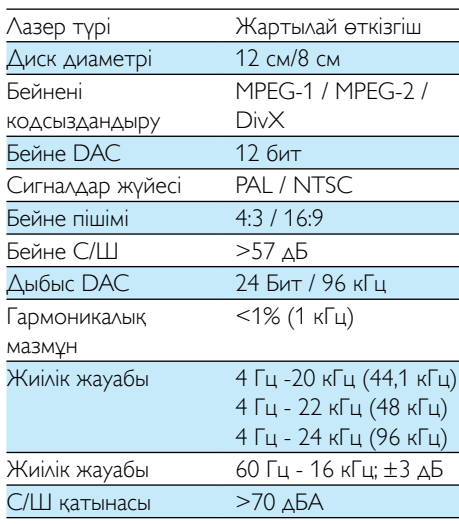

## Жалпы ақпарат

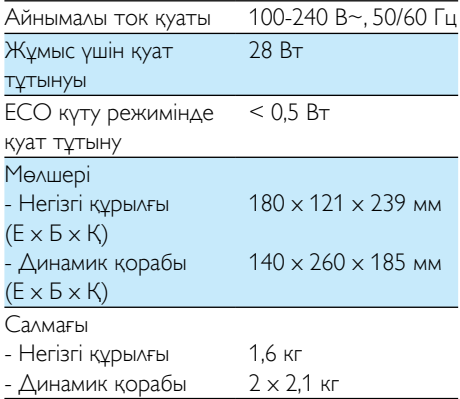

## <span id="page-25-0"></span>Қолданылатын дискі пішімдері

- Сандық бейне дискілері (DVD)
- Video CD (VCD)
- Super Video CD (SVCD)
- Қайта жазылатын сандық бейне дискілер (DVD+RW)
- Ықшам дискілер (CD)
- CDR(W) пішіміндегі Сурет (Kodak, JPEG) файлдары
- CD-R(W) пішіміндегі DivX(R) дискі:
- DivX 3.11, 4.x және 5.x

### Қолданылатын MP3-CD пішімдері:

- ISO 9660
- Ең жоғарғы жазба/альбом атауы: 12 таңба
- Ең жоғарғы жазба саны мен альбом: 255
- Ең жоғарғы енгізілген каталог: 8 деңгей.
- Ең жоғарғы альбом саны: 32.
- Ең жоғарғы MP3 жол саны: 999.
- MP3 дискілеріне қолданылатын үлгі жиіліктері: 32 кГц, 44,1 кГц, 48 кГц.
- MP3 дискісіне қолданылатын бит жылдамдығы: 32, 64, 96, 128, 192, 256 (кбит/с).

### Қолданылмайтын MP3-CD пішімдері:

- \*.VMA, \*.AAC, \*.DLF, \*.M3U, \*.PLS, \*.WAV секілді файлдар
- Ағылшынша емес альбом/жазба атауы
- Joliet пішімінде жазылған дискілер
- MP3 Pro және ID3 тэгі бар MP3

# USB құрылғысының ойнатылатыны туралы мәліметтер

### Үйлесімді USB құрылғылары:

- USB флеш жады (USB 2.0 немесе USB 1.1)
- USB флеш ойнатқыштары (USB 2.0 немесе USB 1.1)
- жад карталары (осы құрылғымен жұмыс істеу үшін қосымша карта оқу құралдары қажет)

### Қолданылатын USB пішімдері:

- USB немесе жад файлы пішімі: FAT12, FAT16, FAT32 (сектор көлемі: 512 байт)
- MP3 арналған бит жылдамдығы (деректерді жеткізу жылдамдығы): 32-320 кбит/с және өзгертпелі бит жылдамдығы
- 8 деңгейге дейін енгізулері бар каталогтар
- Альбомдар/ қалталар саны: ең көбі 99
- Жолдар/жазылымдар саны: ең көбі 999
- Unicode UTF8 пішіміндегі файл атауы (ең үлкен ұзындығы: 32 байт)

#### Қолданылмайтын USB пішімдері:

- бос альбомдар: бос альбом құрамында MP3/WMA файлдары жоқ және дисплейде көрсетілмейтін альбом.
- Қолданылмаған файл пішімдері өткізіліп жіберіледі. Мысалы, word құжаттары (.doc) немесе .dlf кеңейтімді MP3 файлдар еленбейді және ойнатылмайды.
- WMA, AAC, WAV, PCM дыбыс файлдары
- DRM арқылы қорғалған WMA файлдары (.wav, .m4a, .m4p, .mp4, .aac)
- Lossless пішіміндегі WMA файлдары

# <span id="page-26-0"></span>11 Ақаулықтарды жою

## Абайлаңыз

• Бұл құрылғының сыртқы корпусын шешуші болмаңыз.

Кепілдіктің жарамдылығын сақтау үшін жүйені ешқашан өзіңіз жөндеуге әрекет жасамаңыз. Бұл құрылғыны пайдалану кезінде мәселелерге кезіксеңіз, қызмет сұраудан бұрын төмендегі тармақтарды тексеріп шығыңыз. Егер мәселе шешілмесе, Philips веббетіне (www.philips.com/support) өтіңіз. Philips компаниясына хабарласқанда, құрылғының жақында болуын және үлгі нөмірі мен сериялық нөмір көрініп тұруын қамтамасыз етіңіз.

#### Қуат жоқ

- Құрылғы АТ қуат сымының дұрыс қосылғанын тексеріңіз.
- АТ розеткасында қуаттың бар екендігін тексеріңіз.
- Қуатты үнемдеу мүмкіндігі ретінде жолды ойнату соңына жеткеннен кейін және ешқандай басқару болмаса, жүйе 15 минуттан кейін автоматты түрде өшеді.

#### Дыбыс жоқ немесе нашар

- Дыбыс деңгейін реттеңіз.
- Динамиктің дұрыс қосылғанын тексеріңіз.
- Жолақты динамик сымдарының қыстырылғанын тексеріңіз.

#### Қашықтан басқару құралы жұмыс істемейді

- Қандай да бір функция түймесін баспастан бұрын, алдымен негізгі құрылғының орнына қашықтан басқару құралымен дұрыс көзді таңдаңыз.
- Қашықтан басқару құралы мен құрылғы арасын жақындатыңыз.
- Батареяны көрсетілгендей қарсылықпен (+/– белгілері) туралап салыңыз.
- Батареяны ауыстырыңыз.

• Қашықтан басқару құралын құрылғының алдындағы сенсорға бағыттаңыз.

#### Диск таңдалмаған

- Дискіні салыңыз.
- Дискінің төмен қарап салынғанын тексеріңіз.
- Линзадағы ылғал конденсациясы тазаланғанша күтіңіз.
- Дискіні ауыстырыңыз немесе тазалаңыз.
- Пішімделген ықшам дискіні немесе дұрыс пішімдегі дискіні пайдаланыңыз.

#### Диск ойнатылмайды

- Оқылатын дискіні жапсырма жағын жоғары қаратып салыңыз.
- Диск түрін, түс жүйесін және аймақтық кодты тексеріңіз. Дискіде қандай да сызықтардың немесе дақтардың баржоғын тексеріңіз.
- Жүйені реттеу мәзірінен шығу үшін түймесін басыңыз.
- Ата-аналық бақылау құпия сөзін өшіріңіз немесе дәреже деңгейін өзгертіңіз.
- Жүйе ішінде ылғал конденсацияланған. Дискіні шығарыңыз және жүйені шамамен бір сағатқа қосып қалдырыңыз. АТ қуат ашасын ажыратып, қайта қосыңыз, одан кейін жүйені қайтадан қосыңыз.

#### Сурет жоқ

- Бейне қосылымын тексеріңіз.
- ТД дурыс бейне кірісі арнасына қосыңыз.
- Прогрессивті жайма қосылған, бірақ ТД прогрессивті жайманы қолдамайды.

#### Қара және ақ немесе бұрмаланған сурет

- Диск ТД түс жүйесінің стандартына (PAL/NTSC) сәйкес емес.
- Кейде аз сурет бұрмалануы пайда болуы мүмкін. Бұл ақаулық емес.
- Дискіні тазартыңыз.
- Бұрмаланған сурет прогрессивті жайманы реттеу кезінде пайда болуы мүмкін.

#### ТД экранының кадр пішімін тіпті ТД дисплей пішімін орнатқан болсаңыз да өзгерту мүмкін емес.

• Кадр пішімі жүктелген DVD дискісінде бекітілген.

• Кейбір ТД жүйелері үшін кадр пішімін өзгерту мүмкін емес.

#### DivX бейне файлдарын ойнату мүмкін емес.

- DivX бейне файлы толық екенін тексеріңіз.
- Файл кеңейтімінің дұрыстығын тексеріңіз.
- Сандық құқықтар мәселесіне байланысты, DRM-қорғалған бейне файлдарды баламалы бейне қосылымы арқылы ойнатуға болмайды (мыс. композиттік, компоненттік және scart). Бейне мазмұнды диск құралына тасымалдаңыз.

#### Дыбыс немесе субтитр тілдерін орнату мүмкін емес

- Диск бірнеше тілдегі дыбыспен немесе субтитрлермен жазылмаған.
- Дискіде дыбыс немесе субтитр тіліне тыйым салынған.

#### USB құрылғысындағы кейбір файлдарды көрсету мүмкін емес

- USB құрылғысындағы қалталардың не файлдардың саны белгілі бір шектен асып кеткен. Бұл құбылыс ақаулыққа жатпайды.
- Бұл файлдардың форматтарына қолдау көрсетілмейді.

#### USB құрылғысына қолдау көрсетілмейді

USB құрылғысы құрылғымен үйлесімді емес. Басқасын қолданып көріңіз.

#### Нашар радио сигналын қабылдау

- Құрылғы мен теледидар немесе бейнемагнитофон арасындағы қашықтықты көбейтіңіз.
- FM антеннасын толығымен ұзартыңыз.

#### Таймер істемейді

- Сағатты дұрыс орнатыңыз.
- Таймерді қосыңыз.

#### Сағат/таймер параметрін өшірілген

- Токқа кедергі келтірілген немесе электр шнуры ажыратылған.
- Сағатты/таймерді қалпына келтіріңіз.

# <span id="page-28-0"></span>12 Ескерту

WOOX Innovations тікелей рұқсат бермеген құрылғыға енгізілген қандайда бір өзгерістер немесе түрлендірулер пайдаланушының жабдықты пайдалану құқығынан айыруы мүмкін.

# $C \in$ FAL

Бұл өнім Еуропа қоғамдастығының радио кедергілеріне қойылатын талаптарына сай.

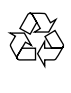

Бұл өнім қайта өңдеп, қайта пайдалануға болатын жоғары сапалы материалдар мен бөлшектерден жасалған.

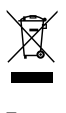

Бұйымдағы сызылған дөңгелекшелі қоқыс жәшігінің белгісі көрінсе, ол бұйымның Еуропалық 2002/96/EC нұсқауына сәйкес оралғанын білдіреді.

Электр және электрондық бұйымдарды қоқысқа лақтыру жергілікті ережелерімен танысып алыңыз.

Жергілікті ережелерді сақтап, ескірген бұйымдарды әдепкі қоқысқа қоспай, жеке лақтыруыңызды өтінеміз. Ескі бұйымыңызды қоқысқа дұрыс тастау қоршаған ортаға және адам денсаулығына кері әсерін тигізуден сақтайды.

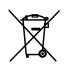

Сіздің бұйымыңызда 2006/66/ЕС Еуропалық директивасына сәйкестендірілген қондырылған қайта жандандыруға болатын батарея бар, оны кәдімгі тұрмыстық қалдық

ретінде лақтыруға болмайды.Батареяларды

қоқысқа тастау жергілікті ережелерімен танысып алыңыз. Себебі бұйымдарды қоқысқа лақтыру ережелерін сақтау қоршаған ортаға және адам денсаулығына көрсететін кері әсерлерден сақтайды.

#### Айналаны қорғау мәселелер ақпараты

Барлық қажетсіз орамдар алынып тасталған. Біз орамды үш материалға оңай ажыратылатын етіп жасауға тырыстық: картон (қорап), көбік полистирол (буфер) және полиэтилен (дорбалар, қорғағыш көбік орауышы.)

Жүйе мамандандырылған компания тарапынан бөлшектенген жағдайда қайта өңдеп, қайта пайдалануға болатын материалдардан тұрады. Орауыш материалдар, ресурсы біткен батареялар мен ескірген жабдықты тастауға қатысты жергілікті ережелерді ұстаныңыз.

## Be responsible Respect copyrights

Бұл өнім авторлық құқықтарды қорғау технологиясын қамтиды, бұл технология АҚШ-тағы Rovi Corporation корпорациясының патенттер және басқа да зияткерлік меншік құқықтарымен қорғалған. Қайта құрастыруға және бөлшектеуге тыйым салынған.

# **DOLBY**

Dolby зертханаларынан алынған лицензия бойынша жасалған.

«Dolby» және қос «D» таңбасы Dolby Laboratories сауда белгілері болып табылады.

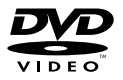

'DVD Video' DVD Format/Logo Licensing корпорациясының сауда белгісі болып табылады.

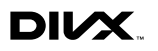

DIVX VIDEO ТУРАЛЫ: DivX® дегеніміз Rovi корпорациясының филиалы DivX ЖШС жасаған сандық бейне пішімі болып табылады. Бұл — DivX бейнесін ойнататын ресми DivX Certified® құрылғысы. Файлдарды DivX бейнелеріне түрлендіру үшін divx.com сайтына кіріңіз.

DIVX VIDEO-ON-DEMAND ТУРАЛЫ: Бұл DivX Certified® құрылғысы сатып алынған DivX Video-on-Demand (VOD) фильмдерін ойнату үшін тіркелуі керек. Тіркеу кодын алу үшін құрылғының орнату мәзірінде DivX VOD бөлімінің орнын анықтаңыз. Тіркеуді аяқтау туралы толық ақпарат үшін vod.divx.com сайтына өтіңіз.

DivX®, DivX Certified® және оларға қатысты логотиптер Rovi корпорациясының немесе оның филиалдарының сауда белгілері болып табылады және лицензия бойынша пайдаланылады.

#### Бұл құрылғыда мына белгі бар:

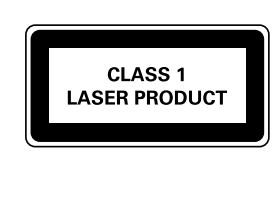

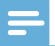

#### Ескертпе

• Жапсырма құрылғының артқы жағында орналасқан.

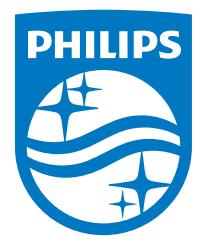

Specifications are subject to change without notice.

2014 © WOOX Innovations Limited. All rights reserved.

This product was brought to the market by WOOX Innovations Limited or one of its affiliates, further referred to in this document as WOOX Innovations, and is the manufacturer of the product. WOOX Innovations is the warrantor in relation to the product with which this booklet was packaged. Philips and the Philips Shield Emblem are registered trademarks of Koninklijke Philips N.V.

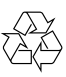